# G U Í A P R Á C T I C A

### SOLICITUD DE MODIFICACIÓN DE DISPONIBILIDAD Y ÁMBITOS EN LISTAS DE EMPLEO

#### **1.- Accede a:**

**<https://sede.gobiernodecanarias.org/sede/tramites/5087>**

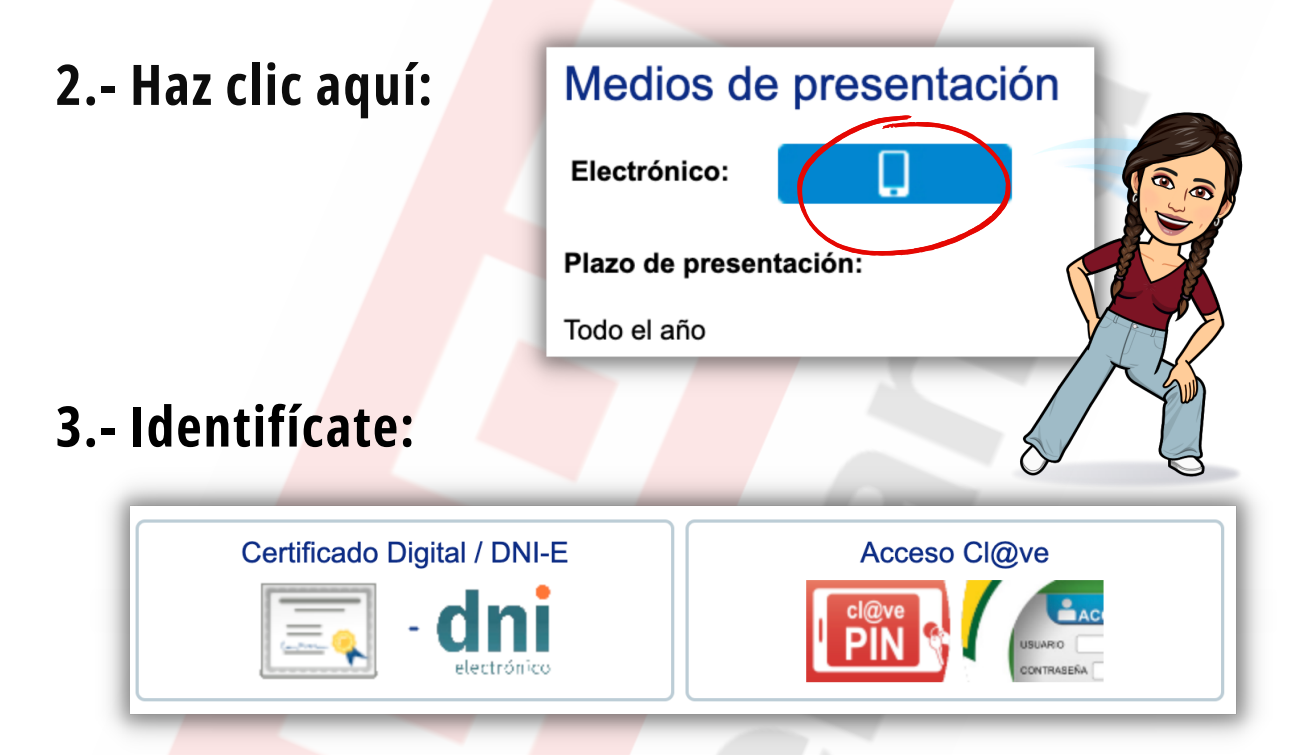

#### **4.- Haz clic en "Nueva solicitud".**

**5.- Te aparecerá un "Aviso importante". Haz clic en el recuadro de "Estoy de acuerdo" y luego en "Aceptar".**

**6.- Te aparecerá otro mensaje de "Atención". Léelo y haz clic en "Cerrar".**

![](_page_0_Picture_8.jpeg)

**7.- Haz clic en "Quiero modificar mis ámbitos y tipo de jornada".**

**8.- Modifica los datos que desees.**

**9.- Solo en caso de querer solicitar la "No disponibilidad" en las listas, haz clic en "Quiero solicitar la NO DISPONIBILIDAD" y rellena el apartado que te aparecerá para indicar el motivo.**

**10.- Haz clic en "Guardar solicitud".**

**11.- Te aparecerá otro aviso. Haz clic en el recuadro de "Estoy de acuerdo" y luego en "Aceptar".**

## ¡NO TE OLVIDES DE...!

- Adjuntar la **documentación justificativa** de la NO DISPONIBILIDAD en el apartado de "Documentación".
- **Registrar** la solicitud y **descargar** yguardar el **justificante** que se te genera.

**[Recuerda que existe un tutorial sobre cómo usar la sede](https://www.youtube.com/watch?v=A-dsUZi15MI) electrónica del Gobierno de Canarias:**

![](_page_1_Picture_9.jpeg)

![](_page_1_Picture_10.jpeg)

![](_page_1_Picture_11.jpeg)